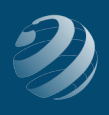

## 6 SET-UP STEP 6

## **ENTER THE QUINCY BOOKSTORE SALES ITEMS**

- Use the following information to setup your Items at the beginning of the practice set.
- ALL On-Hand balances should be dated as of **11/30/20XX**

## **Initial Items**

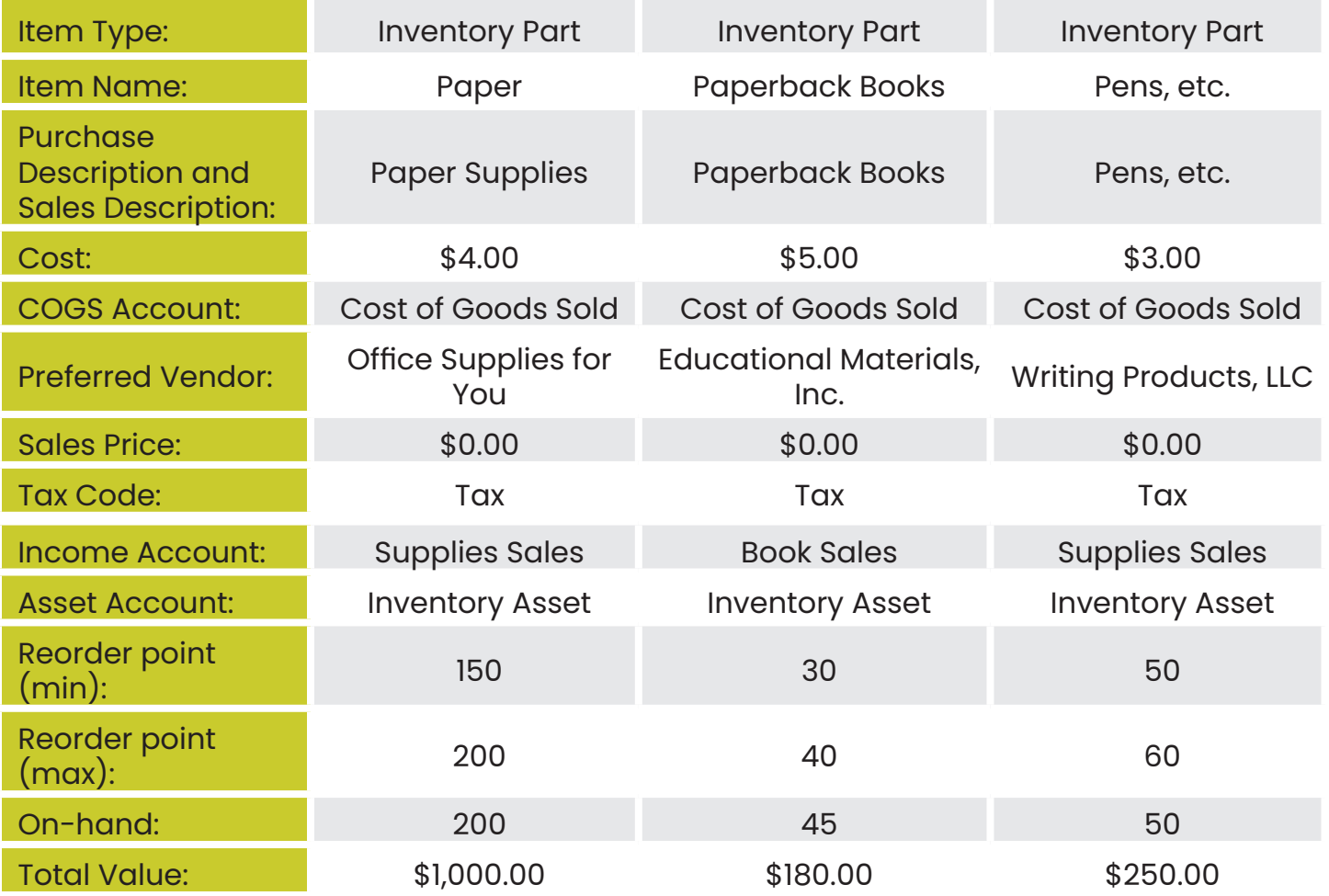

## bsnsAtlas.com teaching · bsns · basics

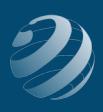

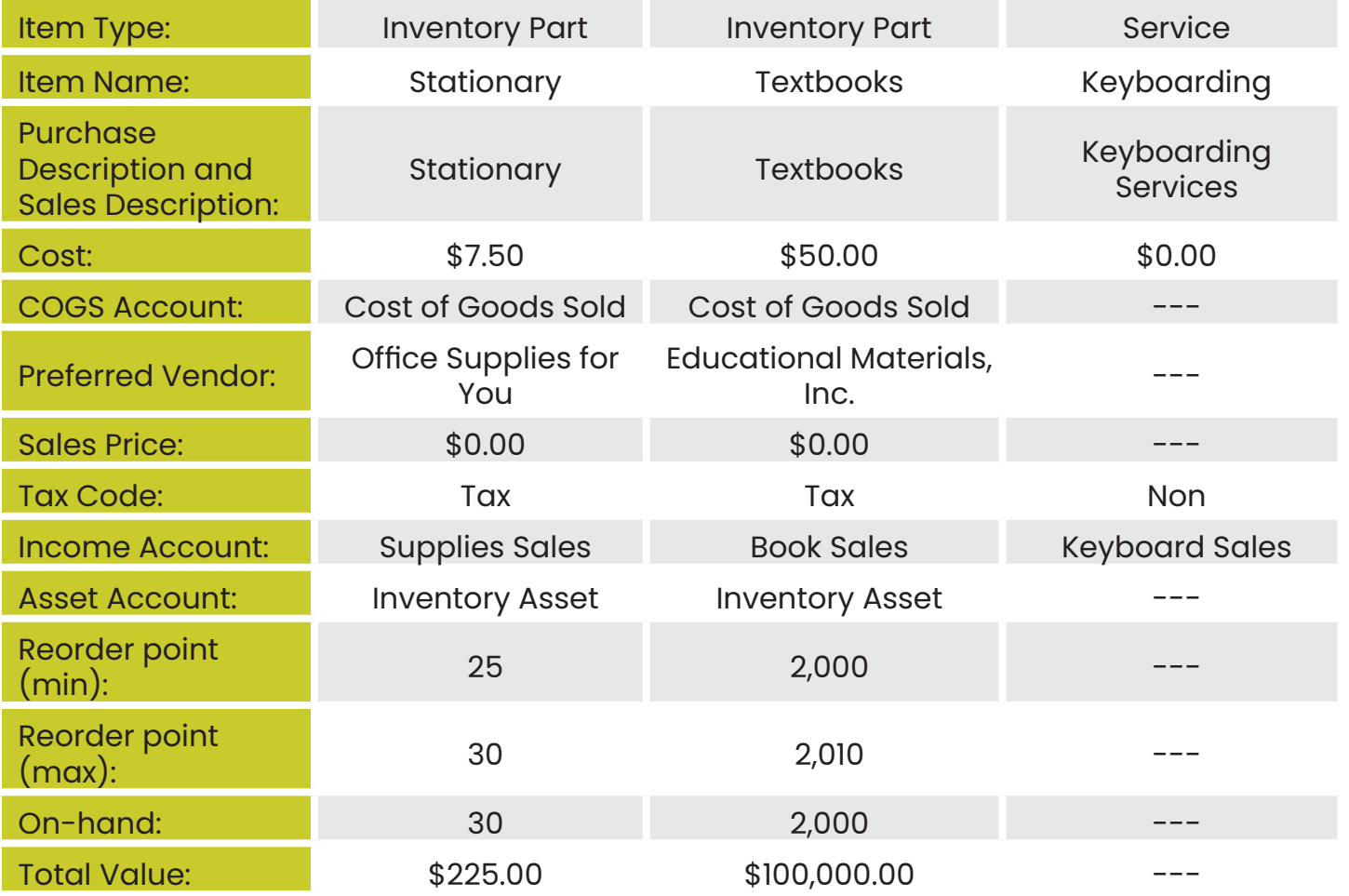

- After entering new Items, then...
	- ० Delete: **Local Tax**
	- ० Edit: **State Sales Tax** by changing:
		- » The name and description to **MO Sales Tax**
		- » Tax rate to **8.0%**
		- » Paid to: **MO Dept of Revenue Sales Tax**

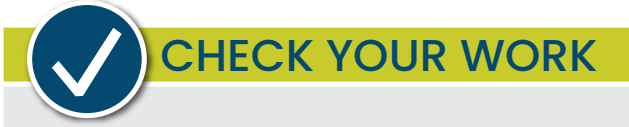

Compare your Chart of Accounts with the report titled **Item List – Step 6**. Make sure all items are listed exactly like the report including in the same order, same name, same type, and with the correct Balance Totals. Adjust as needed.